#### 系统文件拷贝流程及 BILLS 设定

## 格式化 CPU

- 1. 插入系统盘,同时按面板上的 F1 与 F10 开机,在看到界面停留后,按外接键 盘的 F1 进入格式化, 设定时间(月:日:年 时: 分: 秒)
- 2. 在 A 盘符下(A:\>)输入命令\flashfx\fxfmt 80,回车,出现提示后,按 Y(是)
- 3. 继续输入命令\utils\format c:/s, 回车, 出现提示后, 按 Y (是), 回车, 格式化完毕

4. 在 A 盘盘符下输入命令 c:回车,进入系统 C 盘,启动盘拿出,继续输入 dir/w 命令检查 C 盘格式化后盘中内容应包含系统文件夹\COMMAND\

格式化完成

### C 盘文件烤到 A 盘

- 一. 拷贝 CPU 板内存(C 盘)文件到空白磁盘(A 盘)
- 1. 开机进入操作界面, 即工作画面后, 按外接键盘的 ESC, 入系统界面。
- 2.在 C 盘盘符下(C:\>)输入命令 dir/w,回车,读取 CPU 板内存中文件。
- 3.经检查正常情况下应该包含 30 个文件和 2 个文件夹\DATA\和\COMMAND\
- 4. 在 C 盘盘符下输入 copy c:: a: (将 C 盘文件拷贝到 A 盘中, 但不包含文件 夹) 5到 A 盘<br>| CPU 板内存(C 盘)文件到空白磁盘(A 盘)<br>|爆作界面,即工作画面后,按外接键盘的 ESC,入着<br>|符下(C: \>) 输入命令 dir/w,回车,读取 CPU 板内不<br>|活情况下应该包含 30 个文件和 2 个文件夹\DATA\和<br>|行下输入 copy c:: \_a: (将 C 盘文件拷贝到 A 盘中<br>|行下输入 copy c:: \_a: (将 C 盘文件拷贝到 A 盘中<br>|行下输入 copy c:: \_a:
- 5.拷贝完成后输入 a:,回车。
- $6.$  输入 md data 回车, md command 回车, 在 A 盘创建两个文件夹, 将 C 磁盘中 DATA 和 COMMAND 文件夹中的内容拷贝到 A 盘。
- 7.输入 c:(回到 C 盘盘符)回车,继续输入 copy c:\DATA\ a:\DATA\(将 C 盘 中 DATA 文件夹内容拷贝到 A 盘同名文件夹内)
- 8.重复 7 步骤拷贝 C 盘\COMMAND\内容到 A 盘
- 9. 输入 a: 回车进入 A 盘, 继续输入 dir/w 回车观察 A 盘中文件。杳看是否为 30 个子文件和 2 个文件夹。继续在回到 C 盘盘符下, 输入 cdc 回车, 拷贝完 毕。
- 二.将系统文件从磁盘拷贝到 CPU 板内存,拷贝过程与上列过程相同,需要注意 一下几点
- 1. 注意盘符与拷贝命令输入顺序。盘符应符合当下操作盘,例如将 C 盘内容拷 贝到 A 盘为
	- $C:\rangle$ copy c: a:

将 A 盘某文件夹拷贝到 C 盘

A:\>copy a:\文件夹名称\ c:\文件夹名称\

2. 原装板拷贝时,板上跳线(JP4)应拔掉。

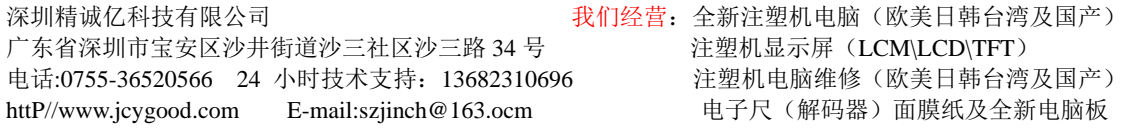

3. 特殊字体文件夹比如\Zhcn\等同\DATA\等文件夹一样需要单独拷贝。

#### Bills 设定

- $1.$  同时按面板上 F1 与 F10 开机, 出现字母后, 连续按外接键盘的  $C\text{tr1+A1t+S}$ 进入 Bills 设定界面。
- 2. 进入后,按 Alt 选择工具栏,选择 Startup,光标移动到 Boot Device,出现 界面后,将驱动设定 C 盘(Tab 和方向键操作),显示为(·)Hard Disk C。
- 3. 继续选择工具栏 Disks, 在下拉菜单中选择第一项 Disketter Drives, 然后 选择(·)None;回到 Disks 选择同下拉菜单中的 Hard Disk 1,改为(·)None; 最后一项 Hard Disk 2 同样选择(·)None。
- 4. 选择工具栏中 Components,在下拉菜单中选择 LPT Port 选择 LPT1
- 5. 最后光标移动到工具栏的 Exit, 选择第一项回车, F1+F10 启动, 电脑自动重 启并进入工作画面 (Flard Disk 2 同样选择( • )None。<br>《栏中 Components, 在下拉菜单中选择 LPT Port 选<br>标划到工具栏的 Exit, 选择第一项回车, F1+F10 启<br>、工作画面<br>关电源, 要先断开 39 号, 手动, 半自动, 全自动灯<br><br>2天电源, 要先断开 39 号, 手动, 半自动, 全自动灯<br>0 开机,开机后连续按键盘上 Ctr1+A1t+SF 进入 Boot<br>->Boot Device->选择 Har
- 6. 不能直接关电源,要先断开 39 号,手动,半自动,全自动灯同时亮才能关毕 电源。

#### BOOT 设定

- 1. 按 F1+F10 开机,开机后连续按键盘上 Ctrl+Alt+SF 进入 Boot 设定;
- 2. Startup->Boot Device->选择 Hard Disk C
- 3. Disk->Disketbe Drives->None
	- Hard Disk1->None
	- Hard Disk2->None
- 4. Comperents->LPT Par->LPT1,Addr.378

# A 盘文件考到 C 盘

- 1. 插入系统盘,格式化完毕
- $2.$  插入系统程序盘, 在 A 盘盘符下输入 A:\>copy a: c:回车
- 3. 查看 A 盘文件:A:\>dir/w 回车
- 4. A 盘转到 C 盘 A:\>c:回车
- 5. 在 C 盘建立在 A 盘看到的文件夹一般是:  $\lceil \text{data} \rceil \lceil \text{cha} \rceil \lceil \text{eng} \rceil \lceil \text{ign} \rceil \lceil \text{utils} \rceil$ 
	- 建立:c:\>md data 回车
		- c:\>md utils 回车
		- c:\>md \_cha 回车
		- c: $\langle \rangle$ md eng 回车

电话:0755-36520566 24 小时技术支持: 13682310696 httP//www.jcygood.com E-mail:szjinch@163.ocm

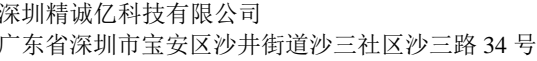

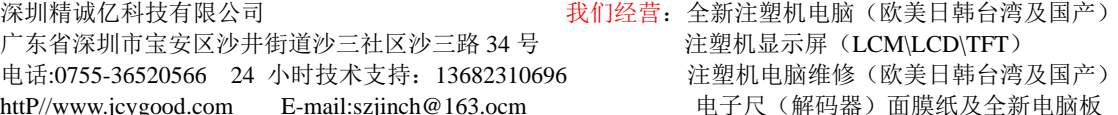

深圳精诚亿科技有限公司 不可以 医神经性 我们经营 广东省深圳市宝安区沙井街道沙三社区沙三路 34 号 电话:0755-36520566 24 小时技术支持: 13682310696 httP//www.jcygood.com E-mail:szjinch@163.ocm 电子尺(解码器)面膜纸及全新电脑板

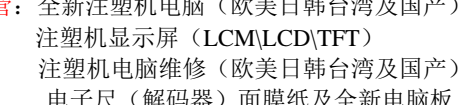

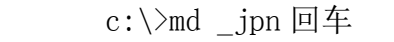

- 6. 把 A 盘文件依次考到 C 盘 c:>copy a:data c:data 回车 c:>copy a:\_cha c: cha 回车 c:>copy a:\_eng c:\_eng 回车 c:>copy a:\_jpn c:\_jpn 回车 c:>copy a:utils c:utils 回车
- 7. 完毕后输入 c:\>cdc 回车进入操作页面
- 8. 查看密码: type pass.cdc
- 9. 删除 del 空格+文件名

软驱分区布局(0-999)

| $0 - 9$                                                                                    | 系统启动格式盘                |
|--------------------------------------------------------------------------------------------|------------------------|
| $10 - 14$                                                                                  | $SM-120T$              |
| $15 - 19$                                                                                  | $SM-150T$              |
| $20 - 24$                                                                                  | SM-150TS 实际 250TS      |
| $25 - 29$                                                                                  | $SM-60T$               |
| $30 - 34$                                                                                  | $SM-50T$               |
| $35 - 39$                                                                                  | $SM-250T$              |
| $40 - 44$                                                                                  | SM-600T 变量泵            |
| $45 - 49$                                                                                  | $SM-450T$              |
| $50 - 54$                                                                                  | SM-1100T 系统            |
| $55 - 59$                                                                                  | SM-1100T 语言            |
| $60 - 64$                                                                                  | $SM-180T$              |
| $65 - 69$                                                                                  | SM-180T 实际是 150T       |
| $70 - 74$                                                                                  | $SM-90T$               |
| $75 - 79$                                                                                  | $SM-350T$              |
| $80 - 84$                                                                                  | SM-250T CPU-2.0        |
| $85 - 89$                                                                                  | SM-450T 附盘             |
| $90 - 94$                                                                                  | SM-120T 附盘             |
| $95 - 99$                                                                                  | SM-90HC 实际是 SM-60T 普通  |
| $100 - 104$                                                                                | SM-120HC 实际是 SM-60T 普通 |
| $105 - 109$                                                                                | SM-180HC 实际是 SM-60T 普通 |
| $110 - 114$                                                                                | SM-120T 曲手             |
| $115 - 119$                                                                                |                        |
| $120 - 124$                                                                                |                        |
| $125 - 129$                                                                                |                        |
| $130 - 134$                                                                                |                        |
| $135 - 139$                                                                                |                        |
| $140 - 144$                                                                                |                        |
| $145 - 149$                                                                                |                        |
| 深圳精诚亿科技有限公司<br>我们经营: 全新注塑机电脑(欧美日韩台湾及国产)<br>广东省深圳市宝安区沙井街道沙三社区沙三路34号<br>注塑机显示屏 (LCM\LCD\TFT) |                        |

电话:0755-36520566 24 小时技术支持: 13682310696 注塑机电脑维修(欧美日韩台湾及国产)

httP//www.jcygood.com E-mail:szjinch@163.ocm 电子尺(解码器)面膜纸及全新电脑板

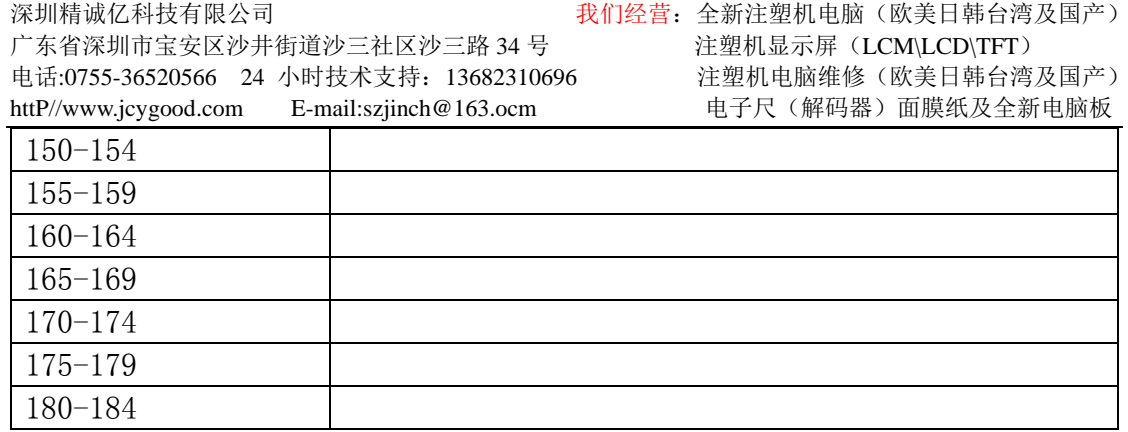

仿真软驱使用方法与普通软驱基本相同,比如要考贝 20 盘符下的系统就选择 20 盘,数码管上会显示,如果要选择 100 以上的盘符就需要 2 个按键一起按。